# **KBSW180137 Win32- Recover Localization**

This document introduces the demo project of "recover localization", how to call the recoverlocalization() API to have the robot re-position to the correct localization on the map. Before using this feature, please note the following:

1.The success rate of relocalization is related to the environment. Before re-positioning, it is recommended to use a clear environmental map with a sharp outline.

2.For the case where there is a similar environment in the map area, for example, there are offices 1 and 2 with the same environment layout on the map, if the robot is actually in the office 1, it may relocate to the office 2 during the relocalization process. . In this case, it is recommended to modify the office environment to make a distinction on the map when building the map (moving tables and chairs, adding pots, etc.).

**Content** 

- [IDE Preparation](#page-0-0)
	- <sup>o</sup> [Software](#page-0-1) <sup>o</sup> [Hardware](#page-0-2)
	-
- [Download](#page-0-3)
- [Compiling](#page-0-4)
- [Code](#page-2-0)

## <span id="page-0-1"></span><span id="page-0-0"></span>IDE Preparation

### Software

- Visual Studio 2010 SP1
- o [Slamware Windows SDK](https://download.slamtec.com/api/download/slamware-sdk-windows/2.5.0%20dev%2020170718?lang=netural): Slamware Windows SDK
- RoboStudio(for map display):[Robostudio installer](https://download.slamtec.com/api/download/robostudio-installer-win32/1.1.0_rtm?lang=netural)
- <sup>o</sup> Sample Code:

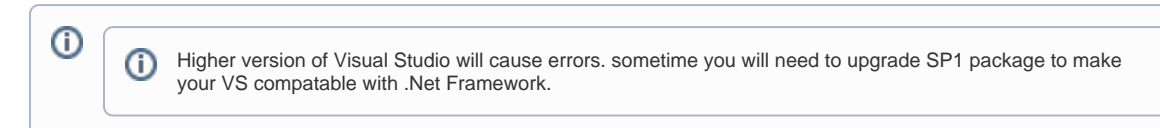

#### <span id="page-0-2"></span>• Hardware

Either one of following

- Slamware SDP mini
- o Slamware SDP
- Slamware Kit
- Zeus/Apollo robot base

## <span id="page-0-3"></span>Download

[Win32-Demo](https://wiki.slamtec.com/pages/viewpage.action?pageId=16154733)

<span id="page-0-4"></span>**Compiling** 

- 1. Right click on "recover\_localization" project, set as StartUp project.
	- **■解决方案'samples' (11 个项目)**
	- > 原 artifacts\_demo
	- > 图 composite map demo
	- > 啊 configure\_network\_demo
	- > 圖 get laser scan
	- > 即 get power status
	- ↓ 関 get sensor value
		- **Exercise**
		- Resource Files
		- > **De Source Files**
		- 2 外部依赖项
	- > 啊go home to charge
	- > 圖 move\_to\_spot
	- **Interver localization**
	- > 图 rotation action demo
	- > Bispeed\_regulation
- 2. Right click on "recover\_localization", then " Properties"configure "include" and "lib" directories to the corresponding folder path of Slamware SDK.

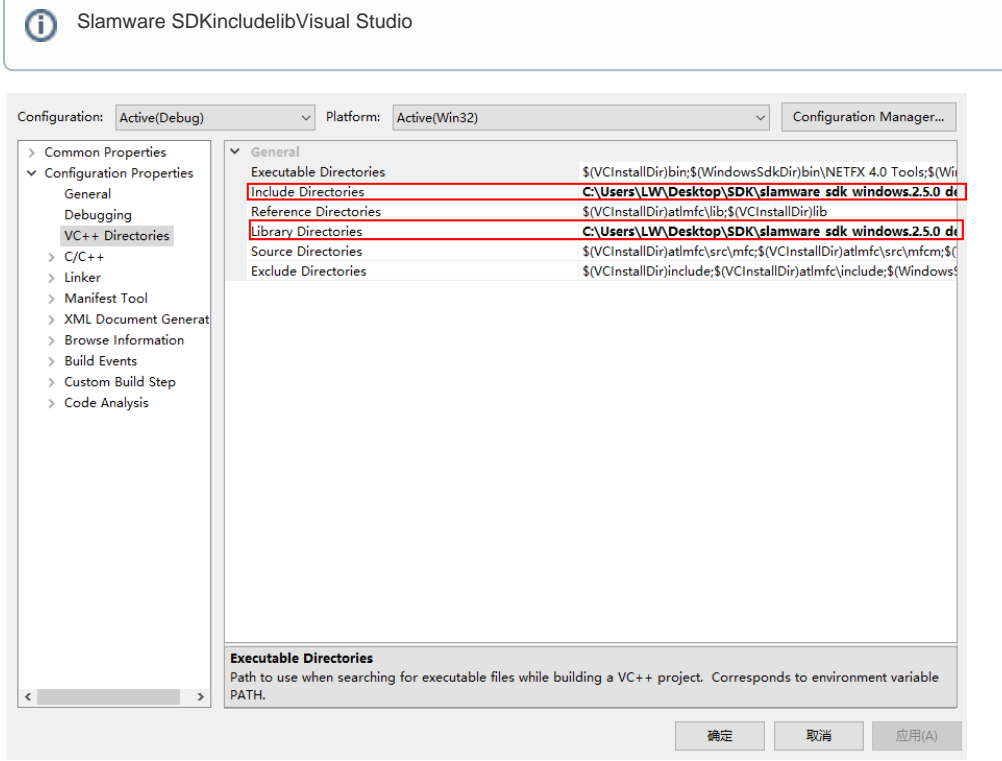

3. Right click on "recover\_localization", then "properties"set "Command Arguments" as follows: Syntax recover\_localization <lP address>

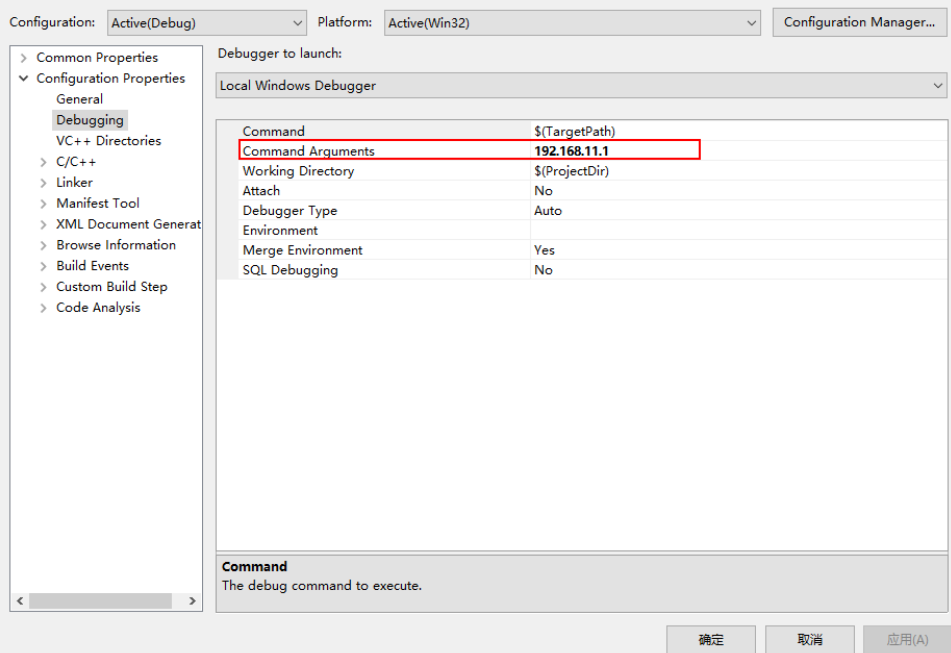

- 4. **Click " F5" to execute.**
- 5. **Robot motion and map could be seen on Robostudio. Your browser does not support the HTML5 video element**

## <span id="page-2-0"></span>Code

 $\bullet$ When the actual position deviates from the theoretical position of the map, the demo project will start re-positioning operation. If the recover is successful, you can see in the robostudio that the robot re-positions to the correct position and the status will turn to the corresponding one.

```
 SlamwareCorePlatform sdp = SlamwareCorePlatform::connect(ip_address, 1445);
               std::cout <<"SDK Version: " << sdp.getSDKVersion() << std::endl;
               std::cout <<"SDP Version: " << sdp.getSDPVersion() << std::endl;
               rpos::actions::MoveAction action = sdp.getCurrentAction();
               if (action)
                       action.cancel();
              //recover localization by giving an rectangle area; (0,0,0,0) represents the entire
map area.
               action = sdp.recoverLocalization(rpos::core::RectangleF(0,0,0,0));
               while(true)
\{ switch (action.getStatus())
 {
                              case rpos::core::ActionStatusError:
                              std::cout << "Action Failed: " << action.getReason() << std::endl;
                              break;
                              case rpos::core::ActionStatusRunning:
                              std::cout <<"Current status: Running" << std::endl;
                              break;
                              case rpos::core::ActionStatusFinished:
                              std::cout <<"Current status: Finished" << std::endl;
                              break;
                              default :
                             std::cout <<"Status Unknown" << std::endl;
                              break;
 }
 }
```